# **Running Lenya Behind Apache with mod\_proxy\_ajp**

## **Table of contents**

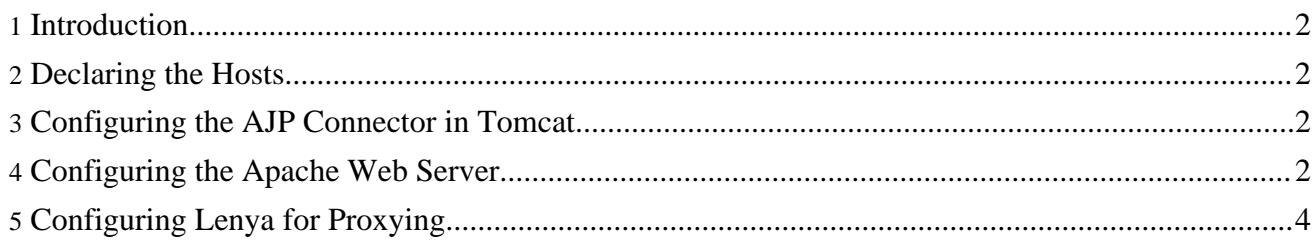

### <span id="page-1-0"></span>**1. Introduction**

This tutorial aims at getting you started with a proxy environment. We're using Apache HTTPD 2.2 with the *mod\_proxy\_ajp* module, which is included in the Apache distribution. You'll find a lot of documentation on the eb how to set up the web server on your machine.

Our goal is to run two virtual servers on your local machine:

- *cms.example.com* the authoring environment of your publication
- *www.example.com* the actual live site

Your administrators, editors etc. will use the URL *http://cms.example.com* to connect to the authoring environment. We'll require an SSL connection for the login usecase. Once you have established an SSL connection, your connection will stay encrypted.

### <span id="page-1-1"></span>**2. Declaring the Hosts**

To tell your system that the *example.com* domains run on your local machine, open your hosts file, usually located at /etc/hosts, and add the following lines:

127.0.0.1 cms.example.com<br>127.0.0.1 www.example.com www.example.com

#### <span id="page-1-2"></span>**3. Configuring the AJP Connector in Tomcat**

The file \$TOMCAT\_HOME/conf/server.xml contains an AJP 1.3 connector on port 8009 by default:

<Connector port="8009" enableLookups="false" redirectPort="8443" protocol="AJP/1.3"/>

If the connector is not present, you have to add it.

#### <span id="page-1-3"></span>**4. Configuring the Apache Web Server**

Now we'll declare the virtual hosts for the Apache web server. This is done in a file called httpd-vhosts.conf. On Mac OS X, it is located in the directory /opt/local/apache2/conf/extra. The contents of the file should look like this:

```
NameVirtualHost *:80
NameVirtualHost *:443
# This is the non-SSL host for the authoring area.
<VirtualHost *:80>
    ServerAdmin webmaster@cms.example.com
    ServerName cms.example.com
   ServerAlias cms
   ProxyRequests Off
    RewriteEngine On
    RewriteLog /home/john/src/www/logs/cms.example.com-rewrite_log
    RewriteLogLevel 4
    # Redirect the login usecase to https
```

```
RewriteCond %{QUERY_STRING} (.*)lenya\.usecase=ac\.login(.*)
   RewriteRule ^/(.*) https://%{SERVER_NAME}/$1 [R,L]
   <Location /lenya/>
     ProxyPass ajp://localhost:8009/lenya/
     ProxyPassReverse http://cms.example.com/lenya/
   </Location>
   <Location /modules/>
     ProxyPass ajp://localhost:8009/modules/
     ProxyPassReverse http://cms.example.com/modules/
   </Location>
   <Location /default/modules/>
     ProxyPass ajp://localhost:8009/default/modules/
     ProxyPassReverse http://cms.example.com/default/modules/
   </Location>
   <Location />
     ProxyPass ajp://localhost:8009/default/authoring/
     ProxyPassReverse http://cms.example.com/default/authoring/
   </Location>
   ErrorLog /home/john/src/www/logs/cms.example.com-error_log
   CustomLog /home/john/src/www/logs/cms.example.com-access_log common
</VirtualHost>
# This is the SSL host for the authoring area.
<VirtualHost *:443>
   ServerName cms.example.com
   ServerAlias cms
   ProxyRequests Off
   SSLEngine On
   SSLCipherSuite ALL:!ADH:!EXPORT56:RC4+RSA:+HIGH:+MEDIUM:+LOW:+SSLv2:+EXP:+eNULL
   SSLCertificateFile /home/john/pki/server.crt
   SSLCertificateKeyFile /home/john/pki/server.key
   <Location /lenya/>
     ProxyPass ajp://localhost:8009/lenya/
     ProxyPassReverse https://cms.example.com/lenya/
   </Location>
   <Location /modules/>
     ProxyPass ajp://localhost:8009/modules/
     ProxyPassReverse https://cms.example.com/modules/
   </Location>
   <Location /default/modules/>
     ProxyPass ajp://localhost:8009/default/modules/
     ProxyPassReverse https://cms.example.com/default/modules/
   </Location>
   <Location />
     ProxyPass ajp://localhost:8009/default/authoring/
     ProxyPassReverse https://cms.example.com/default/authoring/
   </Location>
   ErrorLog /home/john/src/www/logs/ssl.cms.example.com-error_log
   CustomLog /home/john/src/www/logs/ssl.cms.example.com-access_log common
```
#### </VirtualHost>

```
# This is the non-SSL host for the live area.
<VirtualHost *:80>
   ServerAdmin webmaster@www.example.com
   ServerName www.example.com
   ServerAlias www
   ProxyRequests Off
   <Location />
     ProxyPass ajp://localhost:8009/default/live/
     ProxyPassReverse http://www.example.com/default/live/
   </Location>
   ErrorLog /home/john/src/www/logs/www.example.com-error_log
   CustomLog /home/john/src/www/logs/www.example.com-access_log common
</VirtualHost>
```
#### **Note:**

You'll certainly run into cookie problems when using a non-empty context path instead of running Lenya in the root context. This causes errors like "The session doesn't contain the identity.". You'll have to add some code to manipulate the cookies. If you need this functionality, please send a mail to the developers list or file an enhancement bug.

The Apache web server can now be restarted using

\$ sudo apachectl restart

## <span id="page-3-0"></span>**5. Configuring Lenya for Proxying**

Now follow the steps described in the final sections of the mod proxy tutorial  $(\ldots/\ldots/\text{does}/2_0_x/\text{tutoff})$ .